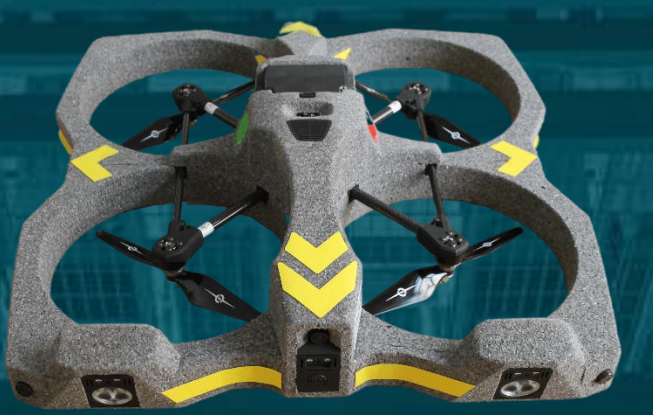

## Release Note

# EYESEE Cloud Version 1.18

Juin 2024

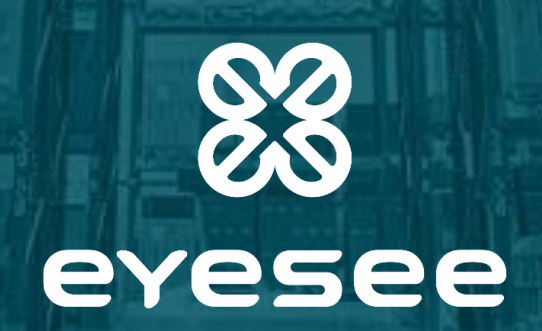

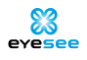

## Release note| EYESEE Cloud Version 1.18

Afin d'enrichir votre expérience EYESEE et en assurer une amélioration constante, nous avons intégré de nouvelles fonctionnalités et effectué des mises à jour au sein de l'application EYESEE Cloud.

Les améliorations concernées par la livraison de la **version 1.18** du mois de **juin 2024** sont les suivantes.

## 1. Connexion

## — Correctifs

Les emails saisis lors de l'authentification ne sont plus sensibles à la casse.

Lors de la première connexion, en défilant sur la fenêtre des "Termes et Conditions d'EYESEE Cloud", celleci ne se ferme plus par erreur.

## 2. Rapport client

#### — Ajouts

Ajout des graphiques erreurs et vides pour les faces.

#### — Correctifs

La largeur est toujours identique pour les barres des graphiques des faces.

## 3. Préférences d'un dépôt

#### — Ajouts

Ajout du nombre de caractères de la face dans le nommage pour créer un nouvel inventaire (voir la section inventaire ci-après).

Possibilité de visualiser et d'exporter le rapport d'exécution avec une ligne par emplacement (auparavant une ligne par scan), coché à "oui" par défaut.

La valeur par défaut est à "oui" pour "Ajouter une ligne d'entête dans les exports" pour les nouveaux dépôts créés.

#### — Suppressions

Suppression du paramètre "Affichage des acquisitions scanner en rouge si l'attendu est différent du code lu".

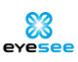

## 4. Face

### — Ajouts

Le renommage des faces est maintenant possible, à condition que le nouveau nom ne corresponde pas à une face existante dans le même entrepôt.

## — Correctifs

Pour les faces désactivées dans une zone, le tag "désactivé" n'était pas affiché.

Lors de la création de face, le bouton 'Ajouter une partie' est désactivé si le formulaire est incomplet.

## 5. Mission

#### — Ajouts

Possibilité de regrouper les missions dans un répertoire.

Ajout de la suppression multiple des missions pour les missions non récupérées et récupérées. Pour les missions exécutées, il est toujours nécessaire de les supprimer unitairement.

#### — Suppressions

Suppression du parcours horizontal lors de la création ou modification d'une mission.

#### — Correctifs

Le tri des exécutions fonctionne à nouveau.

Création et modification de mission : Il était possible de sauvegarder une mission pendant le chargement de la face, déclenchant une erreur.

## 6. Mission exécutée

#### — Ajouts

Nouvelle icône pour les codes lus ne correspondant pas aux codes attendus.

Ajout d'un statut pour les missions exécutées : "Non vérifiée", "En cours" ou "Vérifiée".

Ajout de la possibilité de modifier les codes attendus pour un emplacement d'une mission avec attendus exécutée.

Dans la configuration des rapports, lorsque l'on sélectionne l'export des erreurs, les acquisitions qui apparaissent dans le tableau sont uniquement celles en erreur.

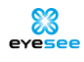

Ajout d'un statut et d'un commentaire lors de la visualisation d'un emplacement. Ces informations sont systématiquement ajoutées dans l'export des résultats.

Ajout de liens pour télécharger les photos d'un emplacement.

**Plus de détails dans la vidéo suivante : [***lien à venir]***.**

## 7. Inventaire

#### — Ajouts

Ajout d'une fonctionnalité d'inventaire : Il est maintenant possible de créer plusieurs missions sur plusieurs faces différentes à partir d'une liste de codes attendus sauvegardée par l'application. Cette fonctionnalité comprend la création automatique de missions à partir de cette liste.

#### **Plus de détails dans la vidéo suivante : [***lien à venir]***.**

## 8. Autre

#### — Ajouts

Affichage d'un bouton "Nouveautés" à côté du nom de l'utilisateur, permettant d'être redirigé(e) vers les dernières améliorations effectuées.

Modernisation de l'interface : nouvelles icônes, nouveaux boutons, notifications via une popup lorsqu'une action a été réalisée, etc.

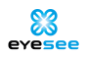

Merci pour votre attention !

Pour toute autre demande, nous restons joignables à notre adresse mail de support :

[help@eyesee-drone.com](mailto:help@eyesee-drone.com)

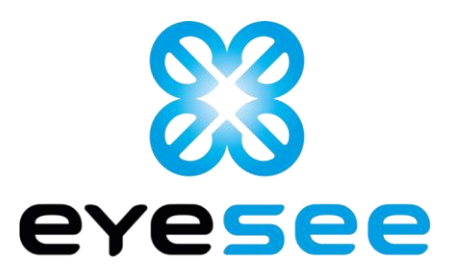